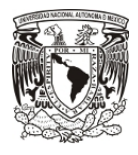

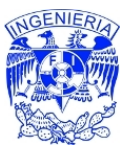

# **2. Desarrollo**

### *2.1 Los requerimientos de la Mesa de Ayuda del INMEGEN*

 La Mesa de Ayuda es el sistema de registro único para todos los eventos, trabajos y problemas relacionados con las Tecnologías de la Información. El operador, se encarga de obtener la información básica y la registra en un objeto denominado ticket, el cual contiene la información mostrada en la tabla 2.1.

Tabla 2.1 Atributos de un Ticket.

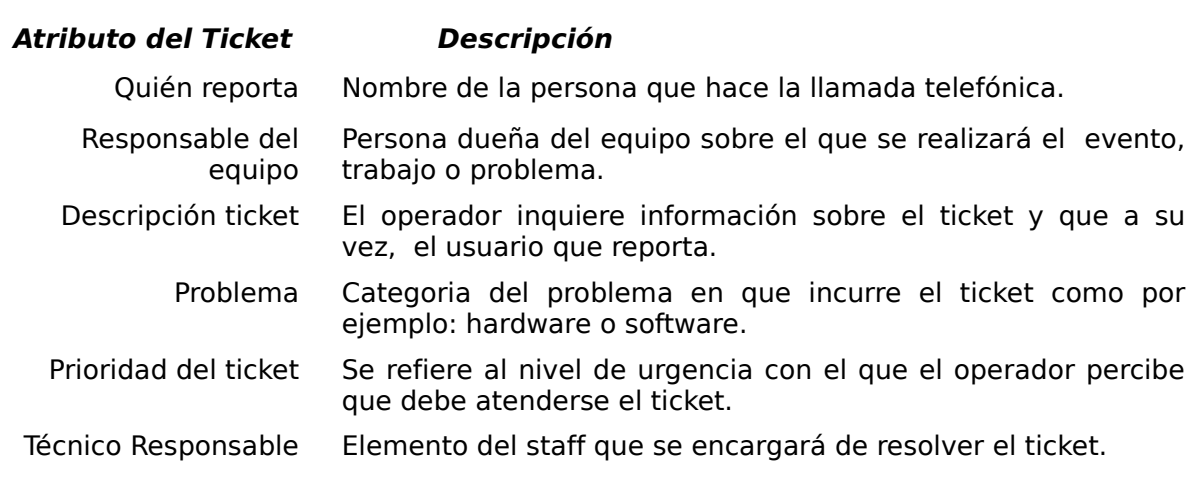

 Como se muestra en la tabla 2.1 los atributos de un ticket registran la información básica: quién hace la petición, cuál es el problema (así como la magnitud del mismo) y quién es el responsable de resolverlo. Recién registrado el ticket debe estar en estado "Creado", y debe registrarse un cambio de estado a "Abierto" al empezar a ser resuelto por el Técnico Responsable para que cuando termine de resolver el problema haga cambiar el estado del ticket a "Cerrado". Cuando el operador verifique que el problema se ha resuelto satisfactoriamente, el ticket cambiará a un estado de "Cerrado Final". Estando el ticket en estado creado, abierto o inclusive en estado cerrado, el ticket puede pasar a "Cancelado", esto se debe a que pudiera darse la situación en que por razones de una mala captura de la información o por duplicidad en el ticket, este se cancele. El flujo de estados que sigue un ticket se describe en la figura 2.1.

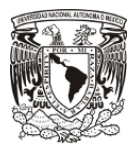

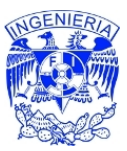

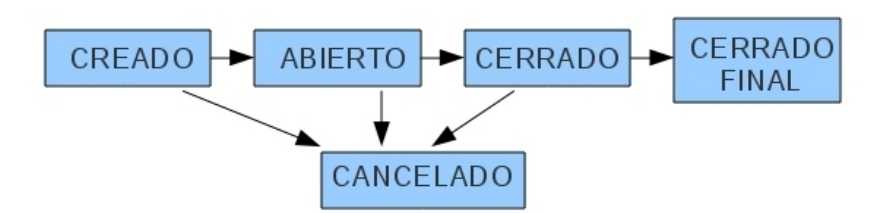

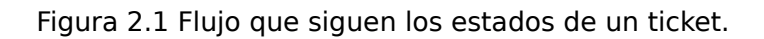

En cuanto a los actores involucrados en la mesa de ayuda se identifican 4, los cuales son explicados a mayor detalle en la tabla 2.2.

Tabla 2.2 Actores involucrados en la mesa de ayuda.

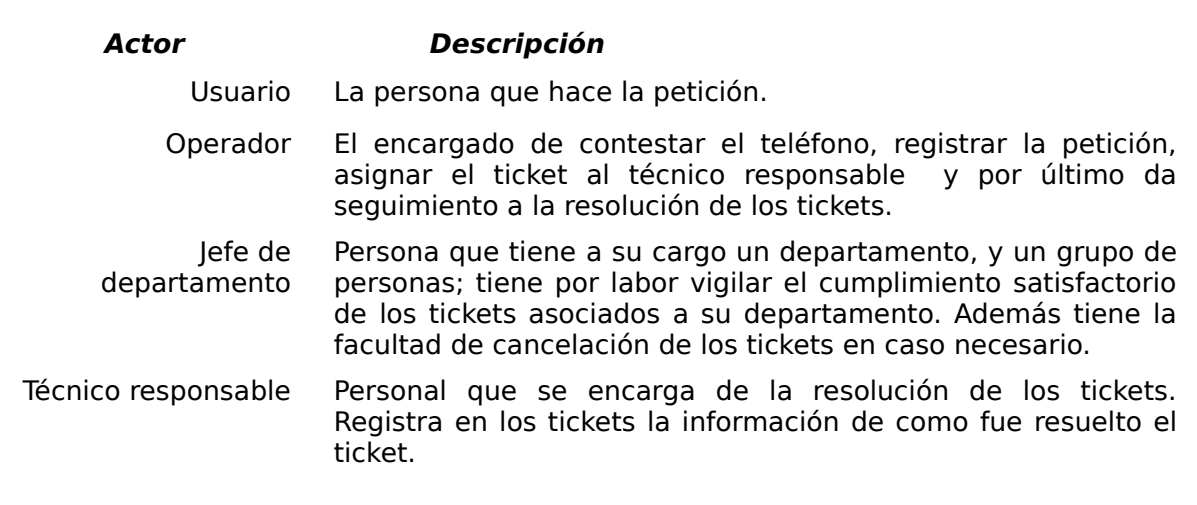

En cuanto a la interacción de los roles descritos, el proceso comienza cuando el Usuario hace una petición a través del canal único que es la Mesa de Ayuda; a continuación la petición es bajada a un ticket a través de el Operador, quien al monitorear a los técnicos decide quién puede resolver el ticket en función de las labores ya asignadas, así como la experiencia para resolver un ticket similiar. El siguiente paso lo tiene el Técnico Responsable, quien al ver la asignación del ticket que se le hizo, da seguimiento al ticket, abriéndolo, resolviéndolo y registrándolo. Una vez cerrado el ticket por parte del técnico, el responsable de verificar la satisfacción de la solución brindada, es del Jefe de Departamento, quien una vez hechas la labores de verificación, tiene la facultad de cerrar definitivamente el ticket o de volver a abrirlo en el caso de considerar falten labores para poder cerrarlo. Inclusive, tiene la facultad de

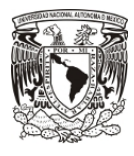

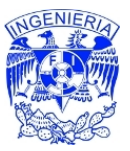

cancelar el ticket para casos especiales en los que el ticket sea repetido.

Como parte de los requerimientos tomados se solicitó, [5] independientemente del flujo básico descrito anteriormente, que el sistema tuviera la funcionalidad expresada en la tabla 2.3, en la cual se identifican 3 tipos distintos de reportes, así como las características de poder categorizar los distintos tipos de tickets, además de medir el tiempo en que se realizan las labores de solución. Por último, se requirió que el sistema incorporara un sistema de préstamos de equipos.

Tabla 2.3 Solicitudes de funcionamiento del Sistema.

- 1. Top "N" de categorias reportadas.
- 2. Top "N" de usuarios con tickets.
- 3. Top "N" de equipos con tickets.
- 4. Categorizar los tickets en: problemas, trabajo o préstamos.
- 5. Desarrollar e incorporar un sistema de préstamos.
- 6. Temporizador de tiempo abierto por ticket.

### *2.2 Comparación de software comercial y libre de las Mesas de Ayuda*

 Debido a que nuestro objetivo era la implementación de una herramienta de Mesa de Ayuda, esto no limitaba las acciones a la creación de una propia, es por ello que como parte del análisis se investigaron distintos sistemas de Mesa de Ayuda, de los cuales sólo listaremos los que se analizaron en el momento de desarrollo del proyecto, así como sus características mas importantes.

### **2.2.1 PhpHelpdesk**

Esta aplicación web se encarga de manejar las tareas asociadas con una mesa de ayuda, los usuarios pueden agregar, modificar y eliminar las tareas actuales; el lenguaje y la base de datos que usa son PHP y MySQL. Dentro de las características identificadas en esta herramienta se enumeraron las ventajas y desventajas que representaba el uso de esta herramienta para la

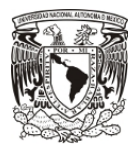

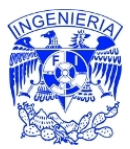

#### operación del INMEGEN (ver tabla 2.4).

Tabla 2.4 Característica de el programa PhpHelpdesk.

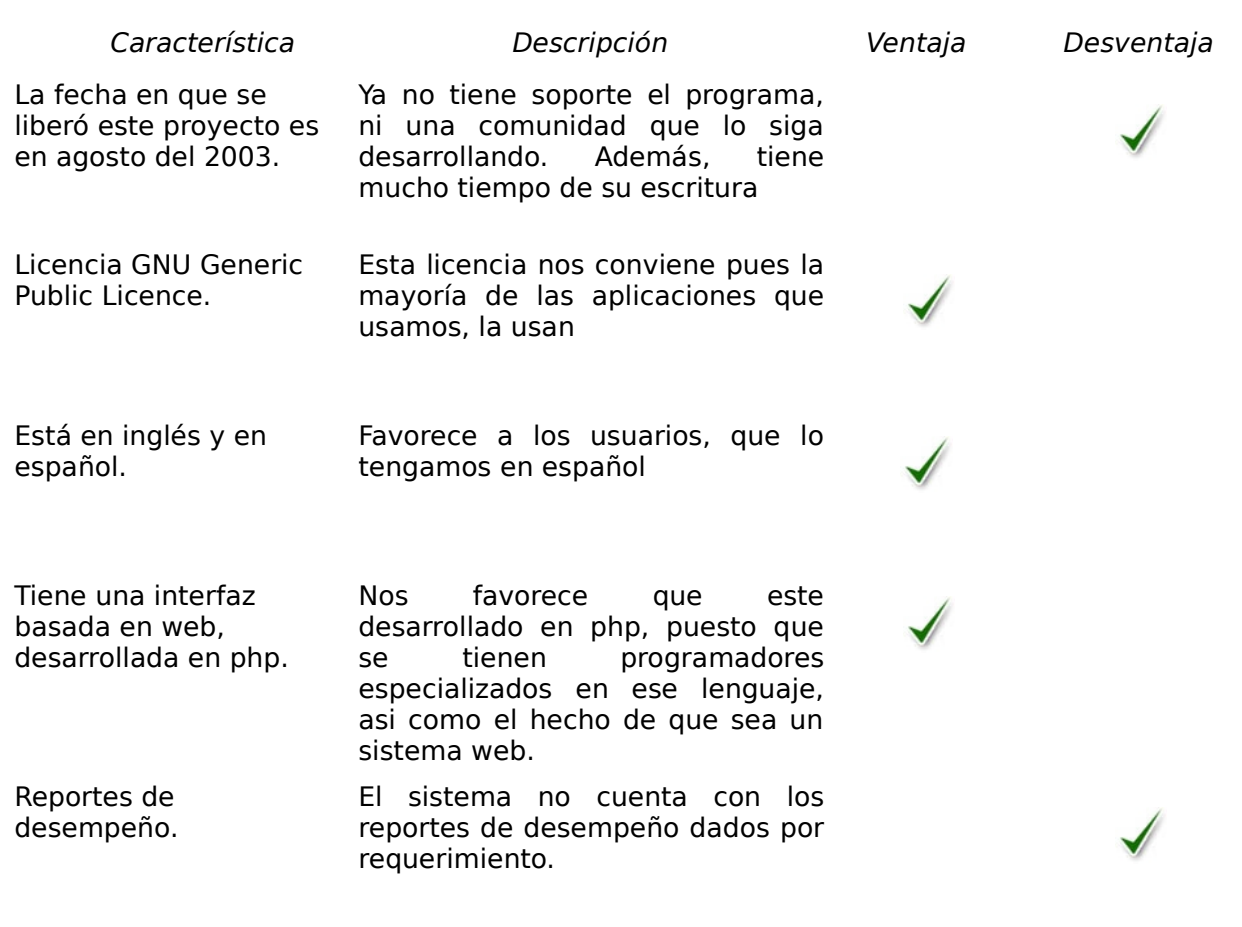

 La interfaz que tiene el sistema PhpHelpdesk es como se muestra en la figura 2.2.

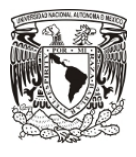

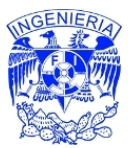

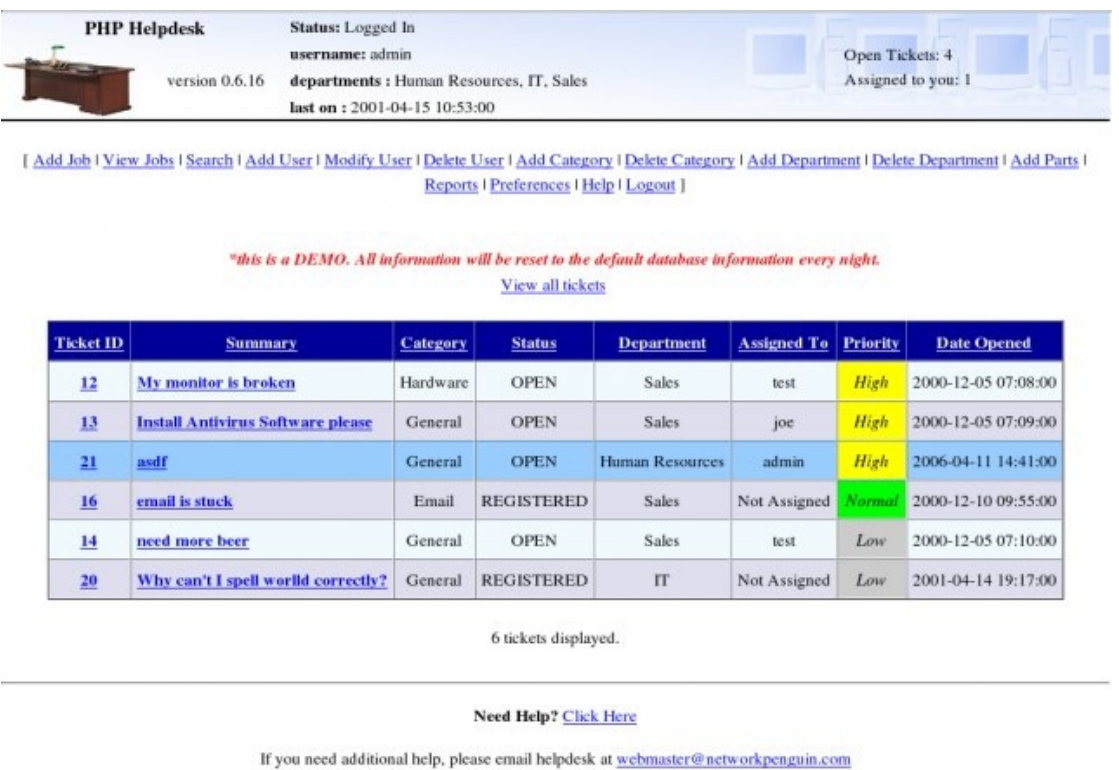

Figura 2.2 Captura de pantalla del sistema PhpHelpdesk.

#### **2.2.2 Hesk**

Es un software de Mesa de Ayuda desarrollado en PHP que permite establecer de forma rápida y sencilla un sistema soporte web, basado en tickets (ver tabla 2.5).

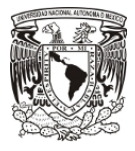

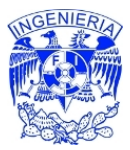

Tabla 2.5 Característica de el programa Hesk.

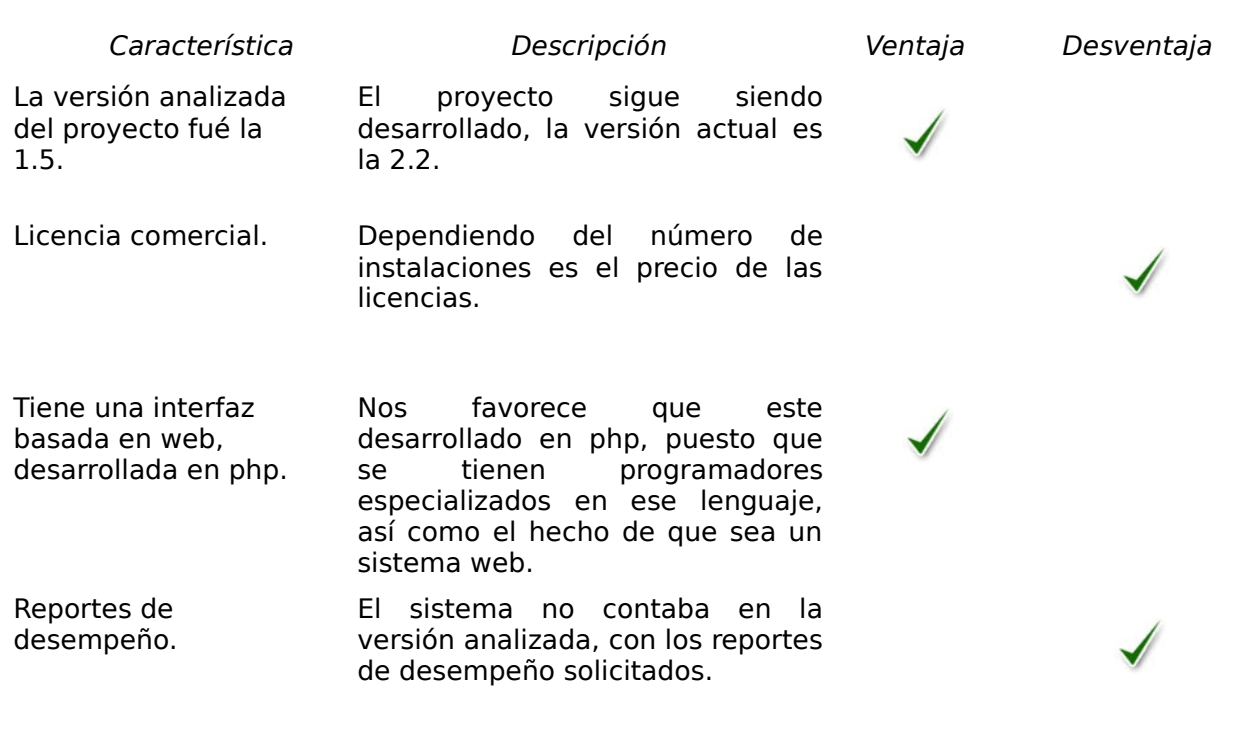

 La interfaz que tiene el sistema Hesk (para la versión 2.2), es como se muestra en la figura 2.2.

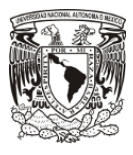

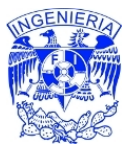

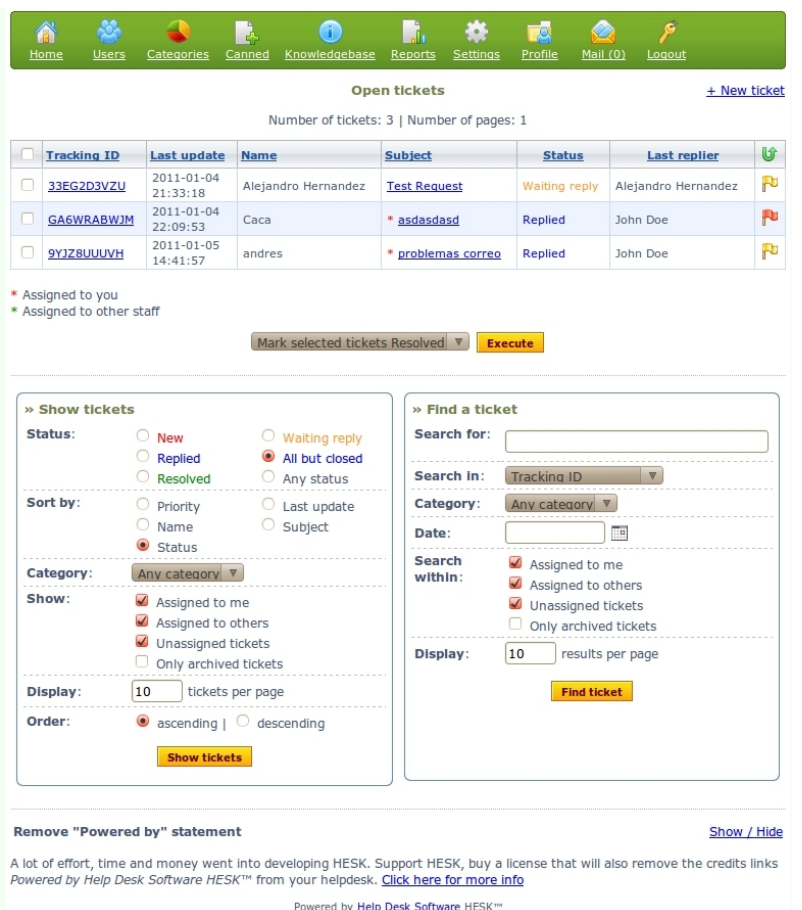

2. Desarrollo

Figura 2.2 Impresión de pantalla del sistema Hesk v2.2.

### *2.3 Módulos funcionales del proyecto*

 Con base a los requerimientos planteados y con el análisis obtenido de la comparación de programas de mesa de ayuda, se concluyó que ninguno de los programas existentes en el mercado cubría satisfactoriamente las necesidades. Por ello la subdirección del INMEGEN encargada del área de Tecnologías de la Información decidió el desarrollo de un programa de Mesa de Ayuda [12] que cumpliera con la totalidad de las necesidades y que además contribuyera en la mejora del proceso interno, así como en el servicio brindado. Como parte inicial del proyecto se desmembró la funcionalidad en grandes módulos. En la tabla 2.6 se describen los principales módulos planeados:

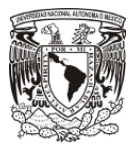

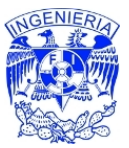

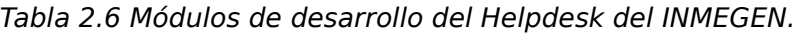

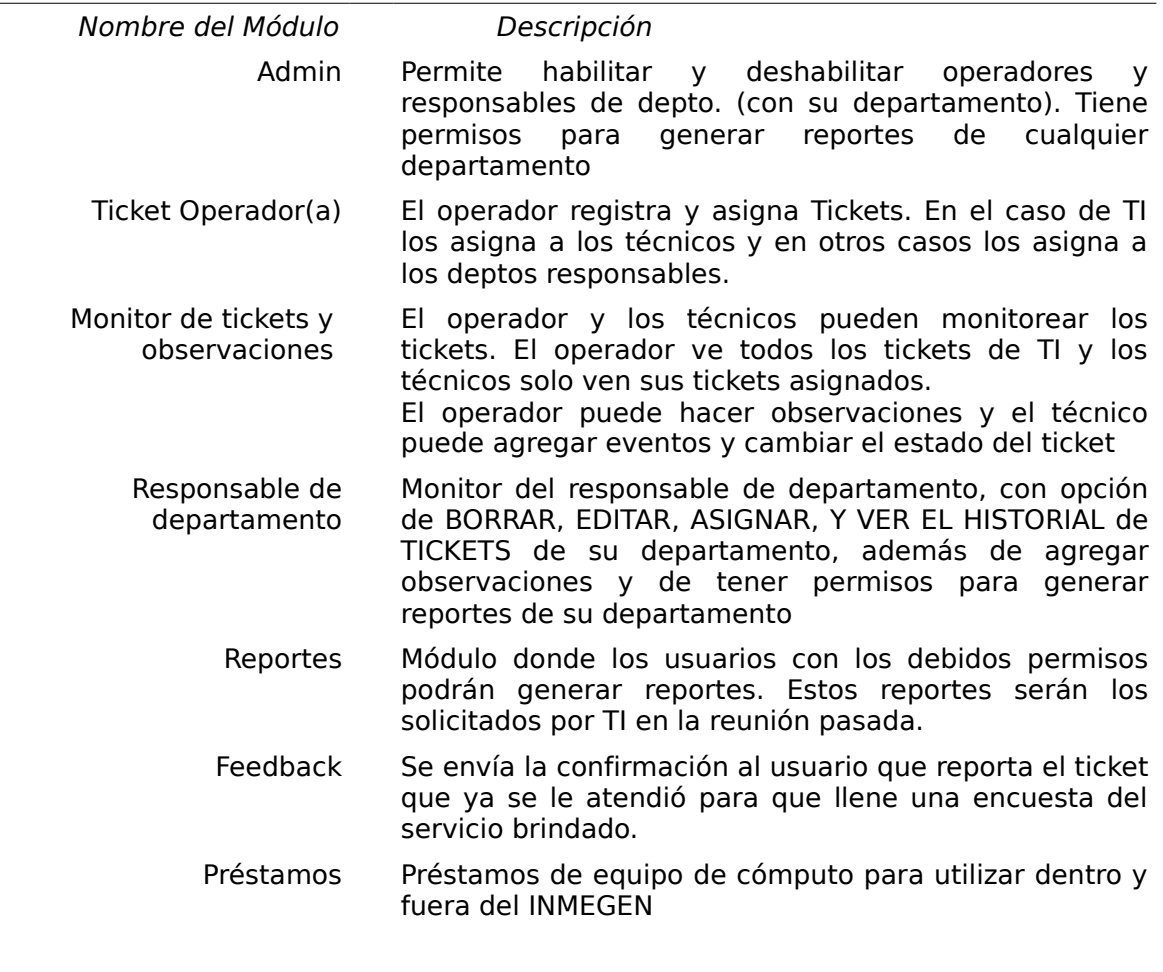

#### **2.3.1 Estructura de Descomposición del Trabajo**

 La Estructura de Descomposición del Trabajo (EDT) especifica los bloques entregables planeados para el proyecto; para el caso particular del sistema de Mesa de Ayuda tienen coincidencia con los bloques funcionales que se planearon. De esta forma, en cada revisión hecha a un entregable se comparaba con el avance reflejado en el sistema.

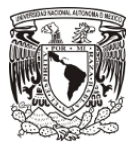

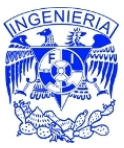

#### 2. Desarrollo

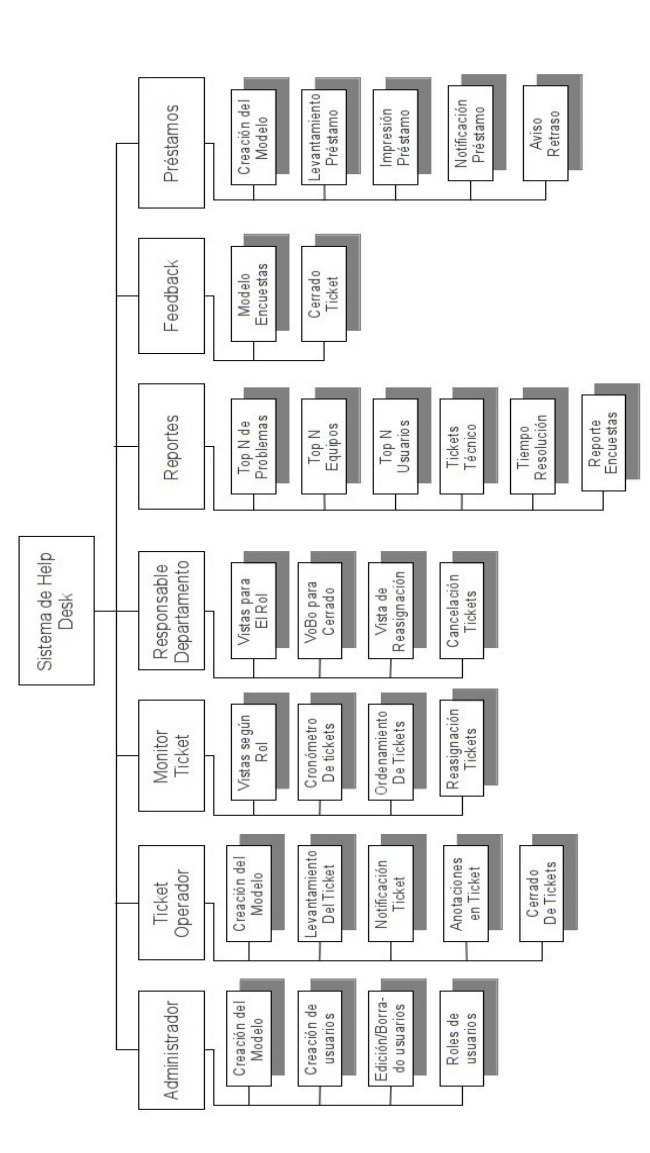

Figura 2.3 Estructura de Desglose de Trabajo de la Mesa de Ayuda.

### *2.4 Diagrama general del software de la Mesa de Ayuda*

 Si bien, los casos de uso describen las operaciones básicas que realiza cada actor, también es necesario plantear un diagrama general que permita representar gráficamente el flujo de todo el algoritmo; es decir, que muestre la

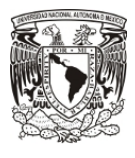

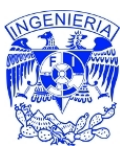

operación y la interacción de todos los actores. En la figura 2.4-A y la 2.4-B, se muestra el diagrama de flujo de la mesa de ayuda.

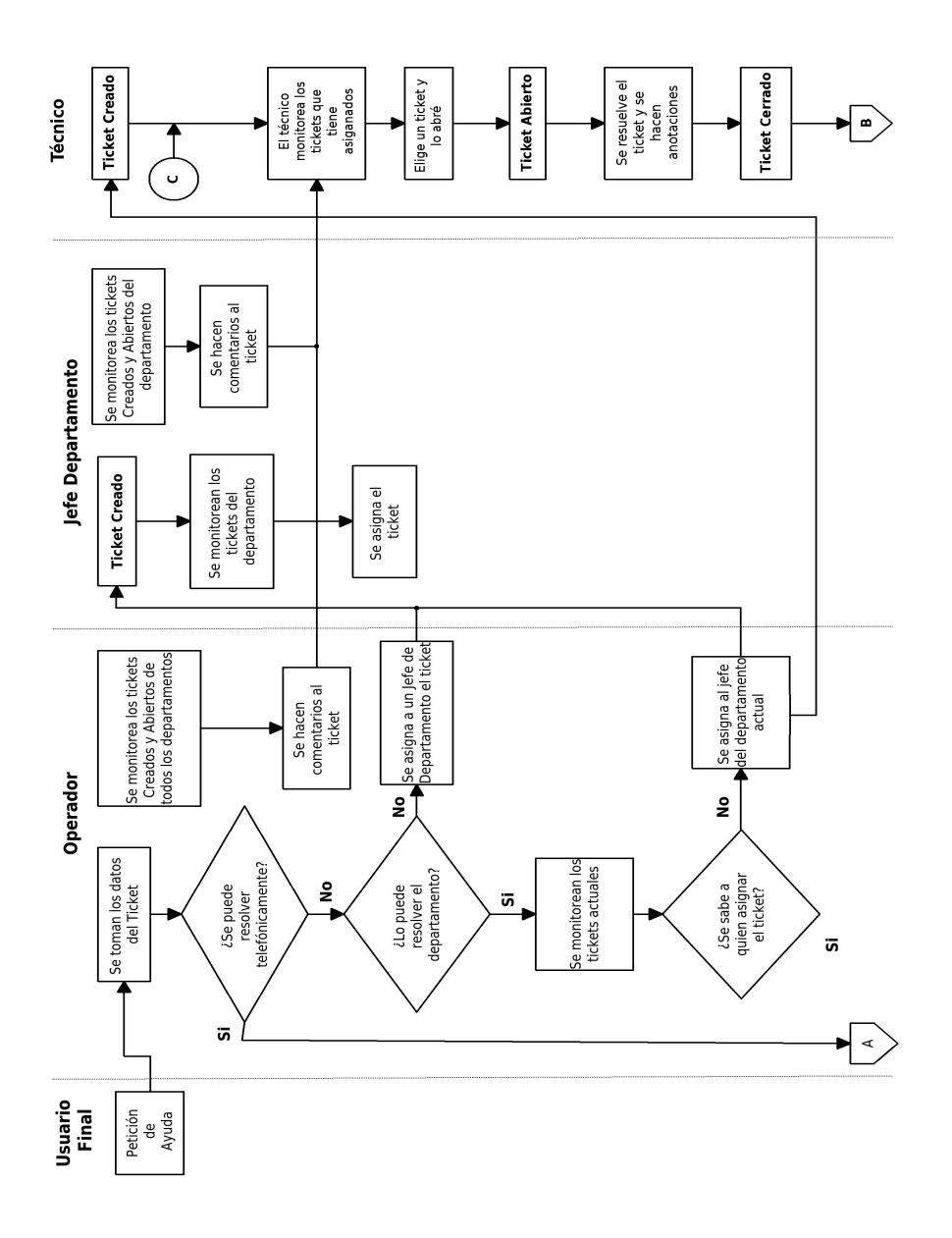

Figura 2.4-A Diagrama de flujo general (primera parte).

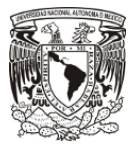

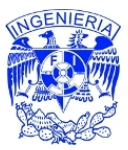

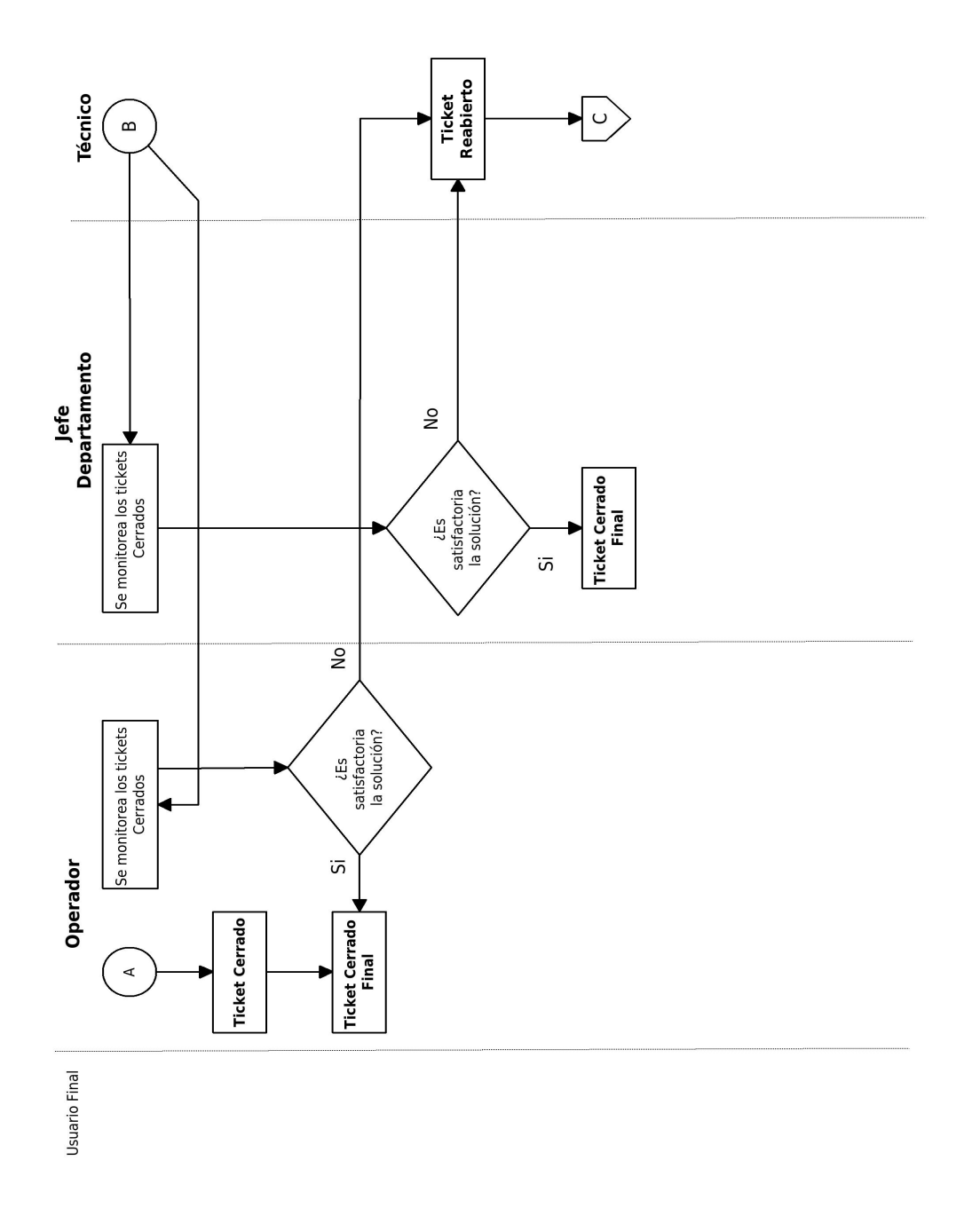

Figura 2.4-B Diagrama de flujo general (segunda parte).

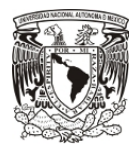

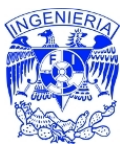

## *2.5 El Diseño de la Mesa de Ayuda*

### **2.5.1 El Módulo de Administración**

 El sistema de Mesa de Ayuda ayuda diréctamente al área de TI, sin embargo, desde el diseño del sistema se pensó en la posibilidad de extender esta herramienta a otras áreas, para ello se creó el perfil de administrador, quien tiene la labor de crear y editar departamentos (además de la creación del departamento de TI, se pueden crear más departamentos), así como la administración de los roles de los usuarios: Jefe(s) de Departamento, Operador(es) y Técnico(s). Además, este usuario puede generar reportes de cualquiera de los departamentos creados.

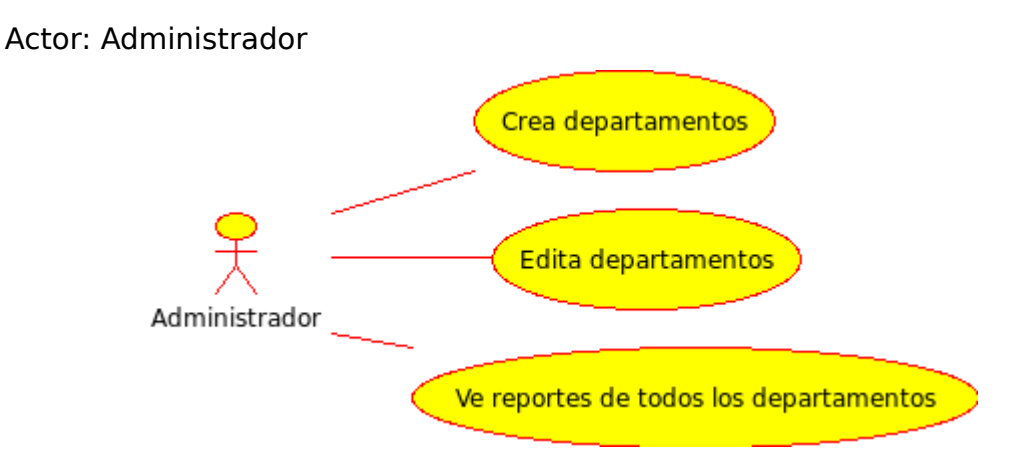

Figura 2.5 Casos de uso del actor Administrador

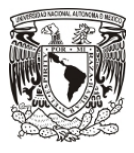

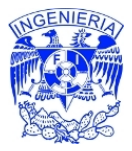

Tabla 2.7 Caso de uso de creación de departamento

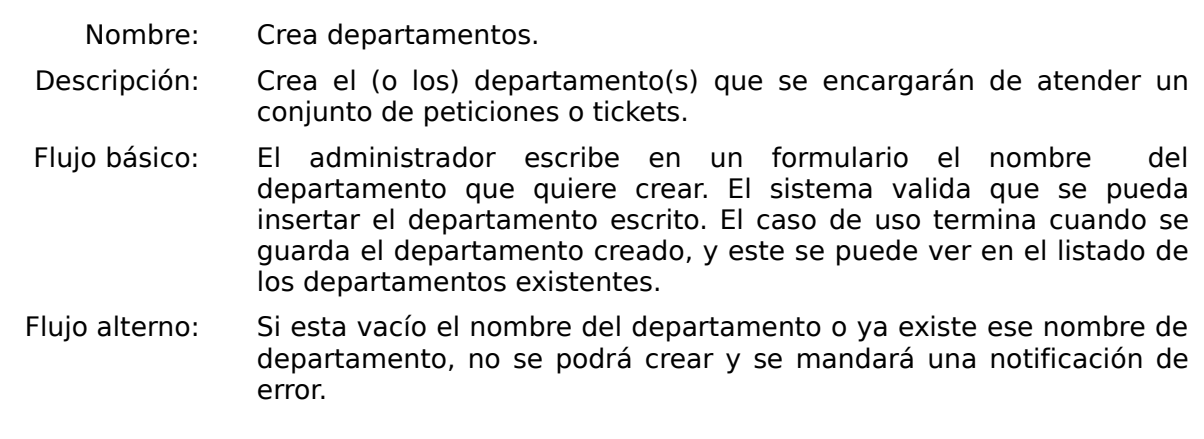

Tabla 2.8 Caso de uso de edición de departamento.

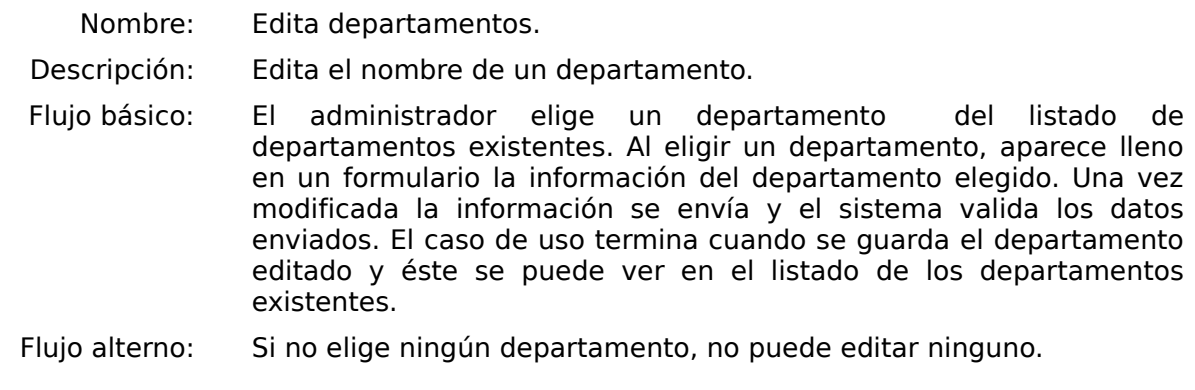

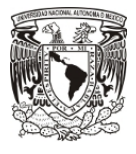

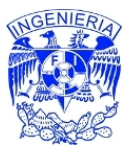

#### Tabla 2.9 Caso de uso de reporte de departamento

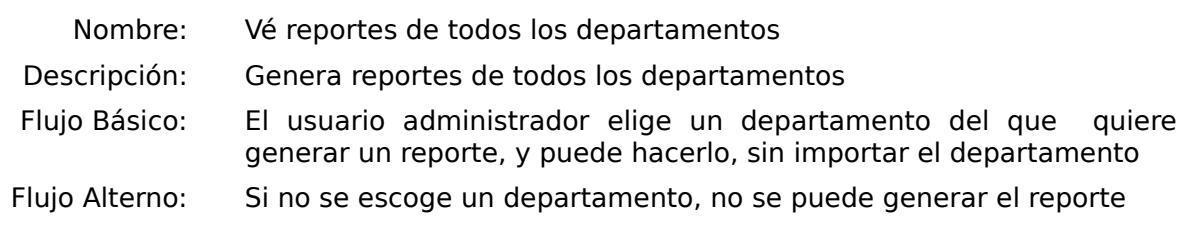

#### **2.5.2 Módulo de Departamento**

 Este módulo es central, aquí es donde se lleva acabo la operación; por lo tanto es el módulo más extenso. Aquí el usuario Operador toma los requerimientos, genera el ticket, asigna al Técnico que va a resolverlo, monitorea el seguimiento y se coordina con el Técnico para la resolución del ticket. A la par, el jefe de departamento evalúa el trabajo hecho y cierra el ticket cuando el usuario final está satisfecho.

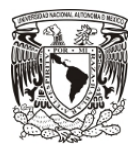

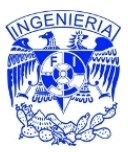

# Creacion Ticket Cancelacion Ticket **Edicion Ticket** Operador Monitoreo Tickets Técnico Jefe Departamento **Historial Ticket** Cerrado Ticket **Resolucion Ticket** Usuario Final Ver Reportes del departamento Encuesta Servicio

#### Actores: Usuario final, Operador, Jefe de Departamento, Técnico

Figura 2.6 Casos de Uso del Departamento.

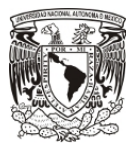

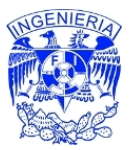

Tabla 2.10 Caso de uso de creación del ticket.

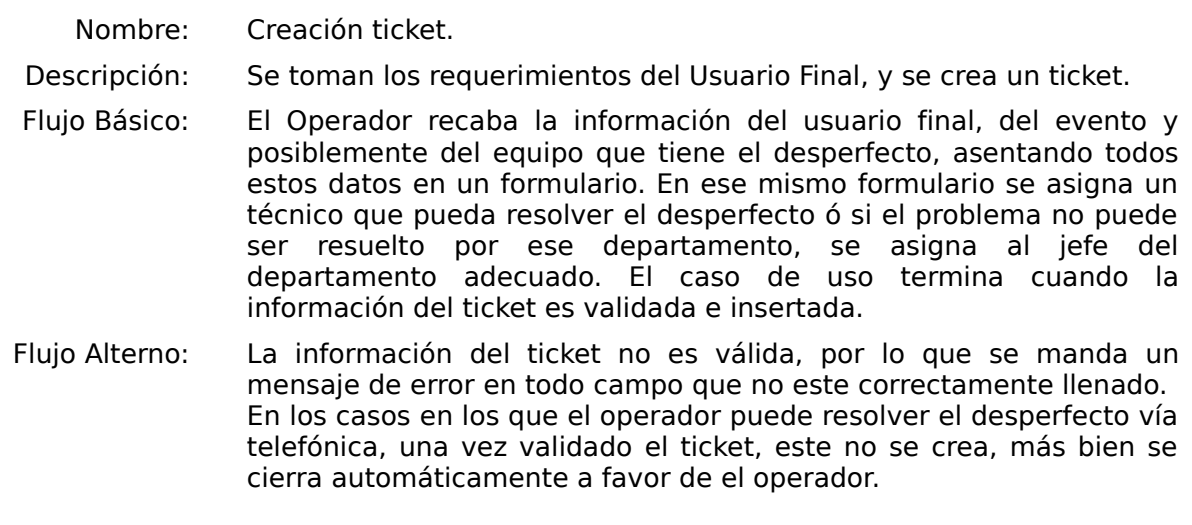

Tabla 2.11 Caso de uso del cancelación del ticket.

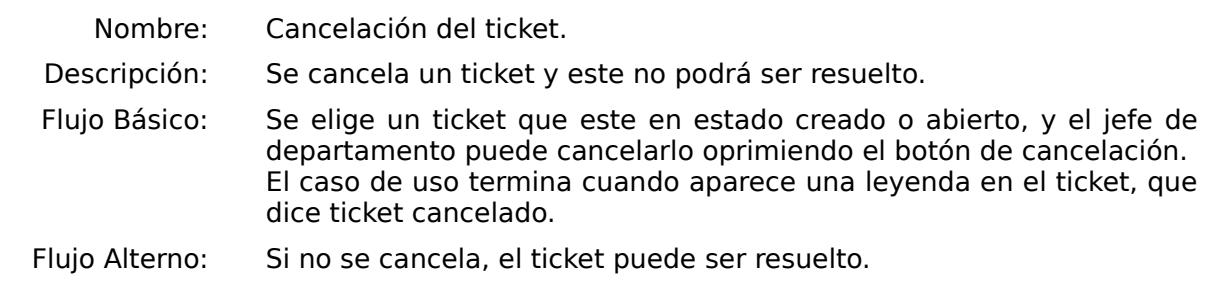

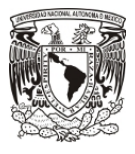

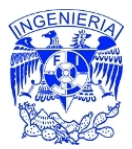

Tabla 2.12 Caso de uso de edición del ticket.

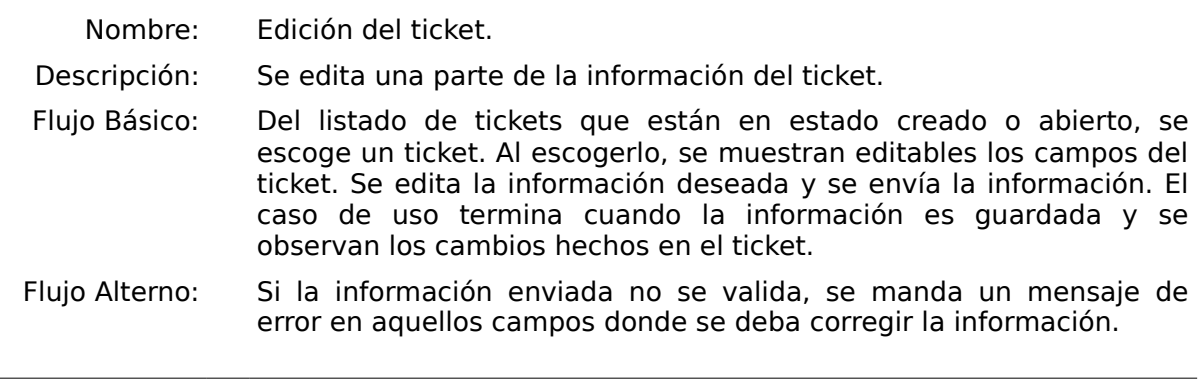

Tabla 2.13 Caso de uso de monitoreo del ticket.

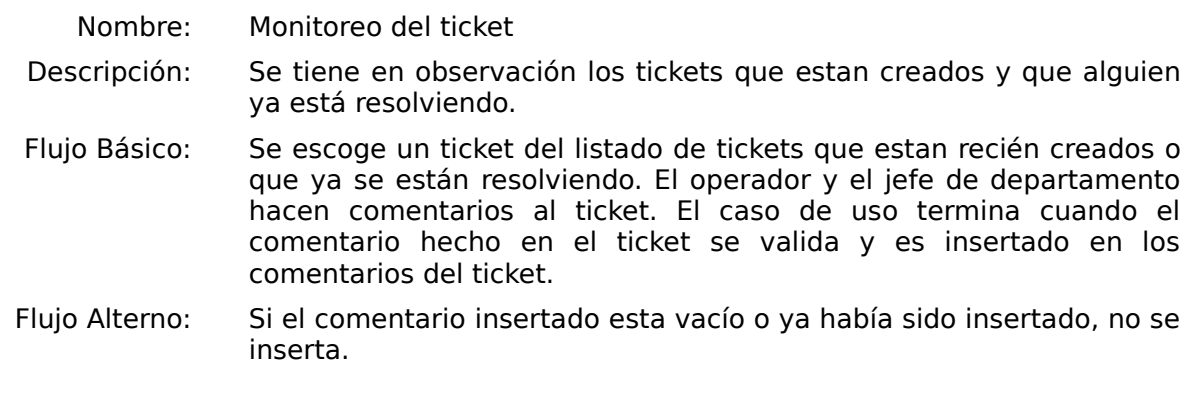

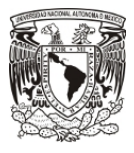

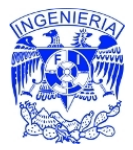

Tabla 2.14 Caso de uso de historial del ticket.

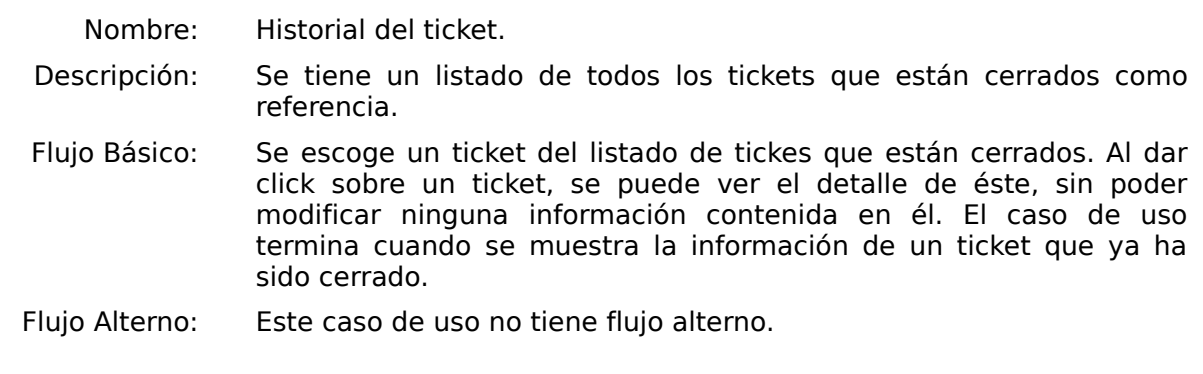

Tabla 2.15 Caso de uso de resolución del ticket.

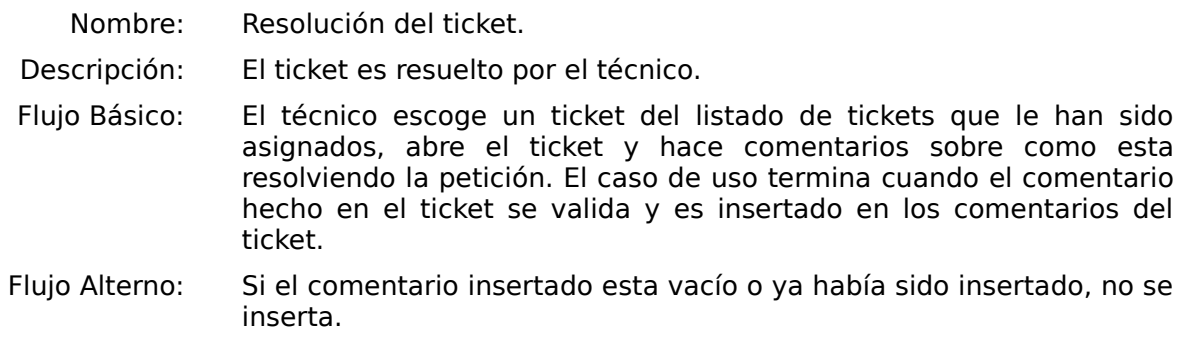

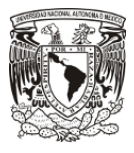

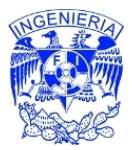

Tabla 2.16 Caso de uso de cerrado del ticket.

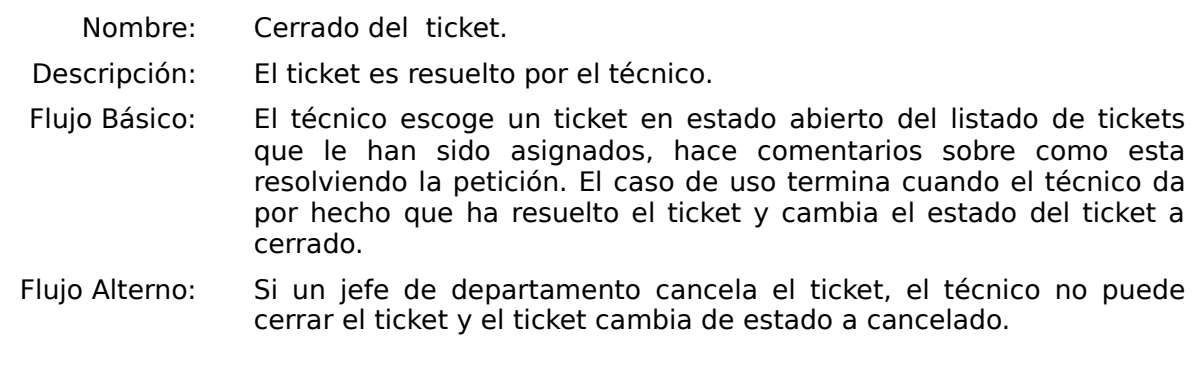

Tabla 2.17 Caso de uso de reporte del departamento.

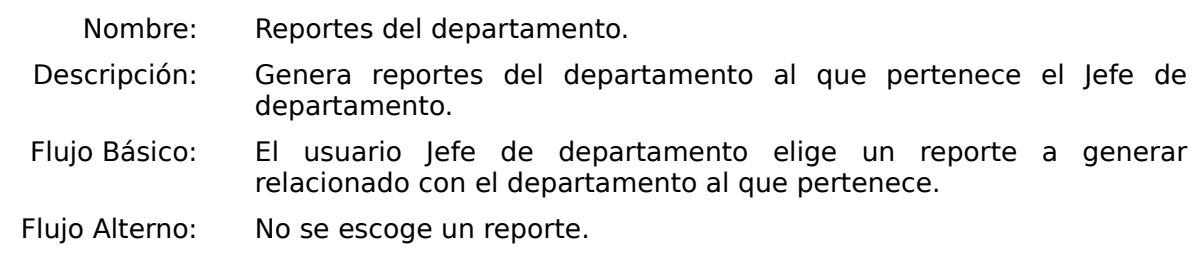

Tabla 2.18 Caso de uso del departamento.

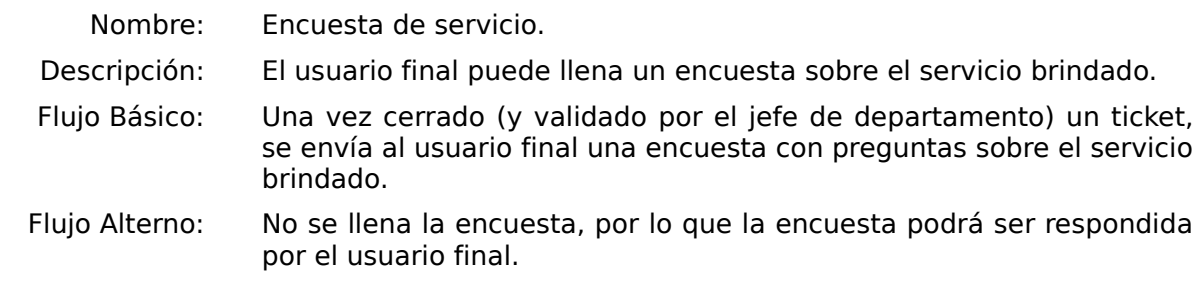

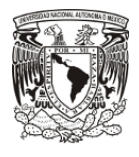

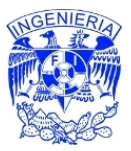

#### **2.5.3 Módulo de Préstamos**

 La función de este módulo es sencilla, por medio de éste se generan los préstamos de algunos equipos, así como el debido historial de todos los préstamos. Algunas de las funciones que tiene este módulo es la identificación de los préstamos con retrasos en la entrega y el envío de recordatorios a los usuarios responsables de dichos préstamos.

Actores: Usuario final, Operador

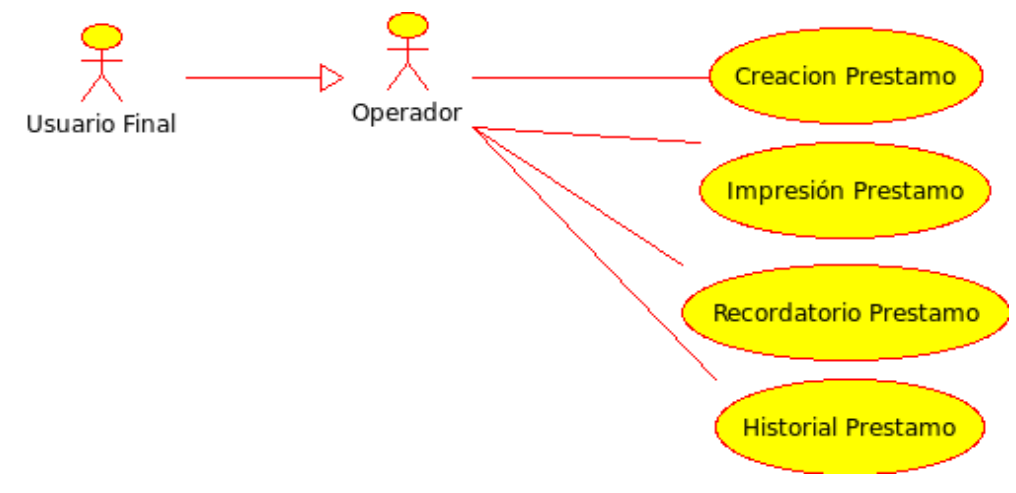

Figura 2.7 Casos de uso de préstamos.

Tabla 2.19 Caso de uso de creación de un préstamo.

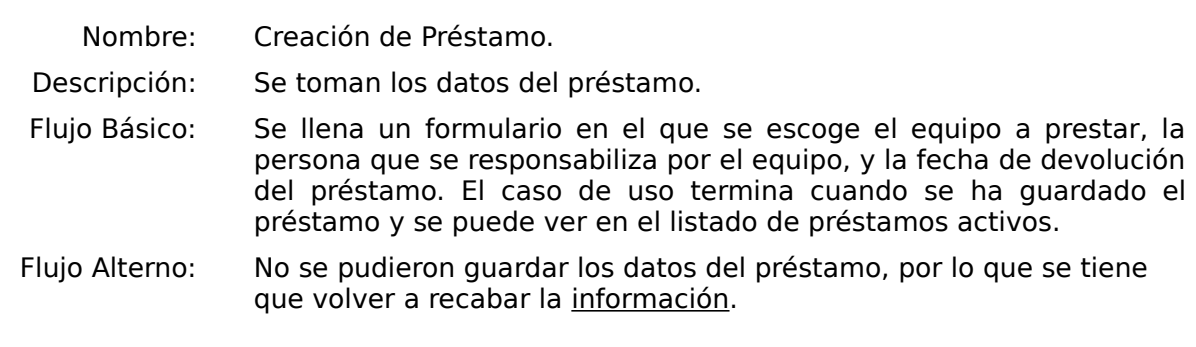

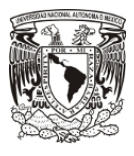

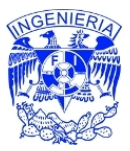

Tabla 2.20 Caso de uso de impresión de un préstamo.

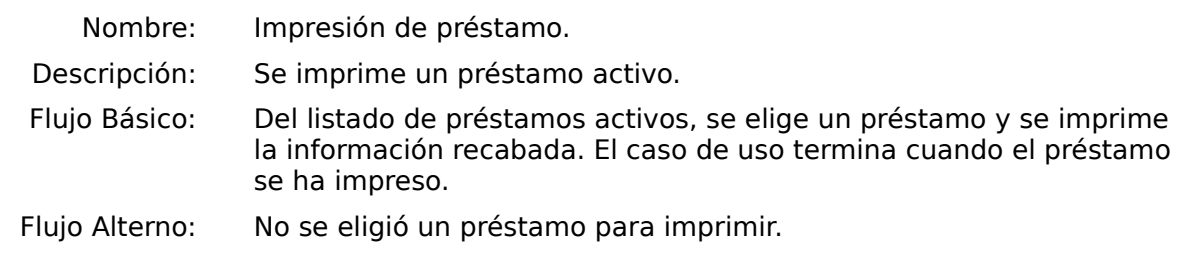

Tabla 2.21 Caso de uso de recordatorio de un préstamo.

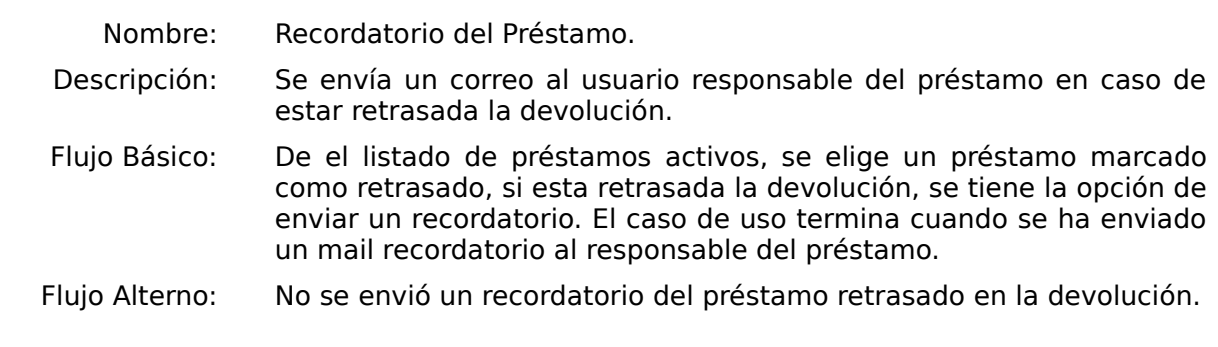

Tabla 2.22 Caso de uso de historial de un préstamo.

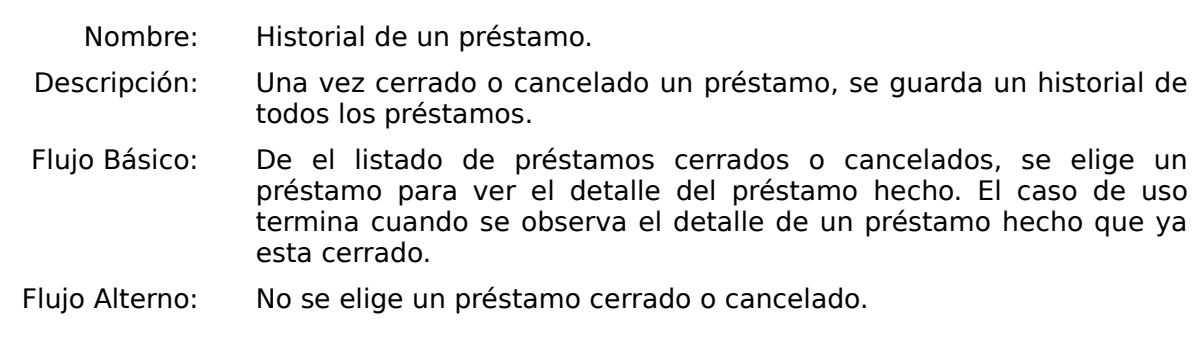

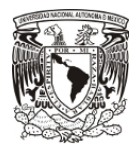

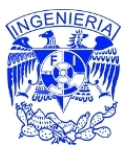

### *2.6 El Diseño de la Base de Datos*

 En cuanto al desarrollo de la tesis, la base de datos se basó en 2 tablas principales, que contenían la información central, estas son:

Tabla 2.23 Principales tablas del sistema de Mesa de Ayuda.

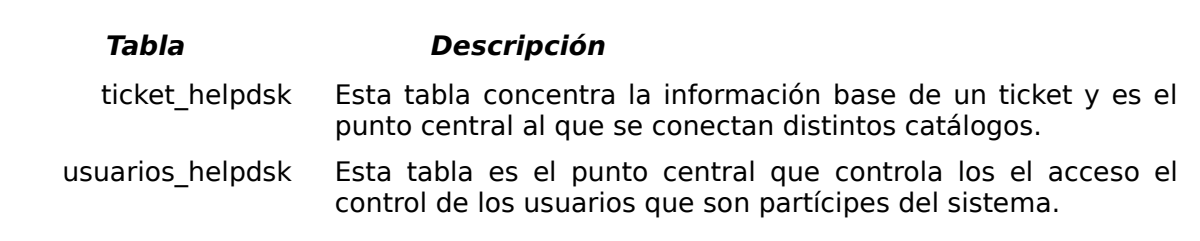

 Por otro lado, existen otras tablas que fungen como catálogos, de las caracteristicas de un ticket, como son: tipo, prioridad, estado, fechas, problema reportado, anotaciones, ratings.

 Un punto importante a aclarar, estriba en la conexión planteada a otros sistemas, delegando la administración de tareas a otros sistemas; dichos sistemas son:

Tabla 2.24 Sistemas a los que se conecta el Sistema de Mesa de Ayuda.

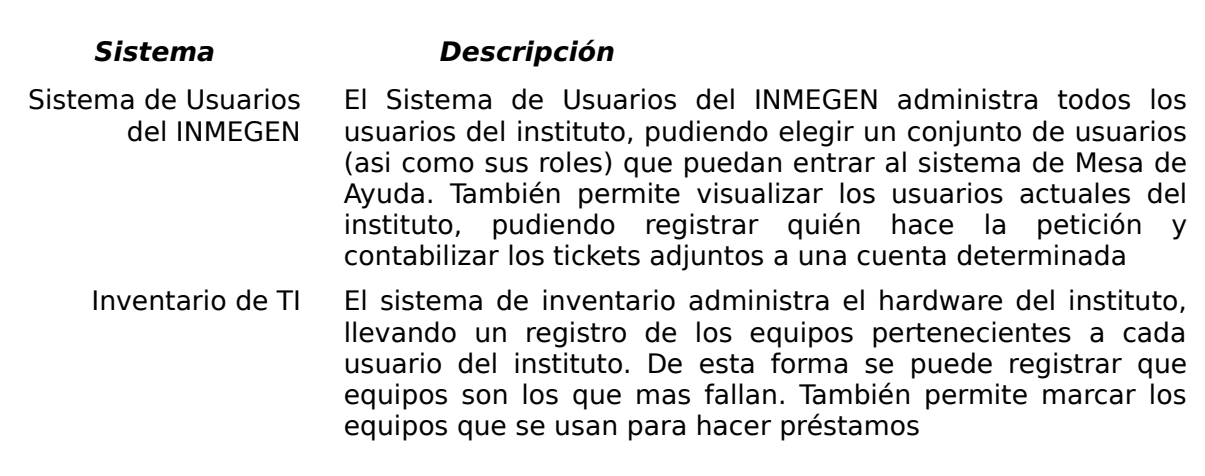

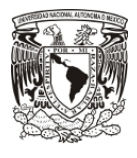

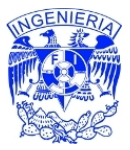

## **2.6.1 Modelo Entidad Relación**

 Como resultado del análisis, el modelo entidad propuesto es el propuesto en la figura 2.8.

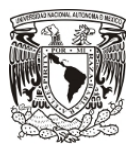

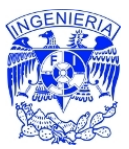

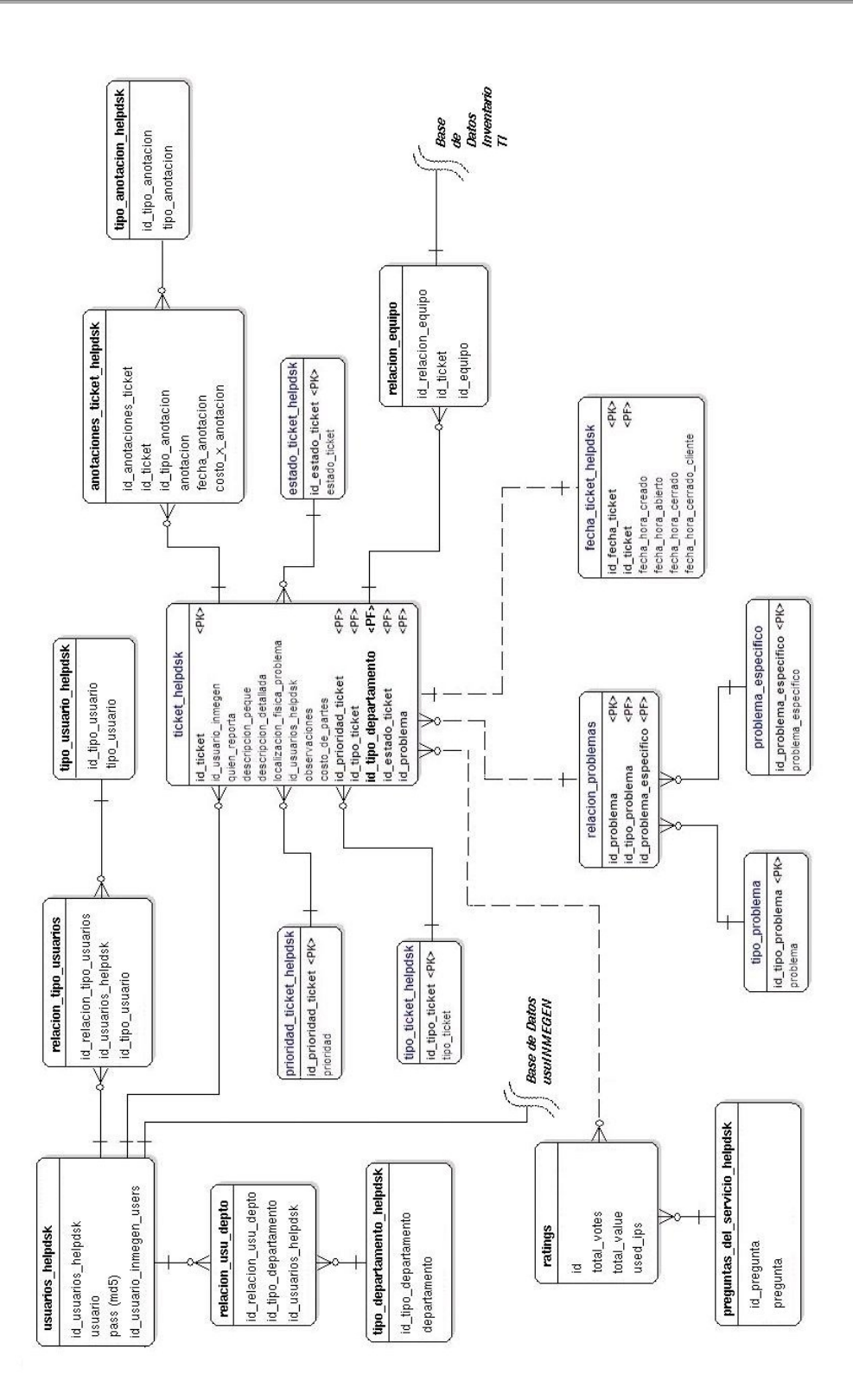

Figura 2.8 Modelo Entidad-Relación

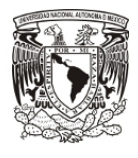

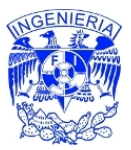

### *2.7 Vistas del Software*

 La manera en que se ingresa al sistema, es mediante un formulario en que se llena el nombre del usuario y su password (ver figura 2.9), dicho usuario debe estar previamente adicionado a la lista de usuarios del sistema, así como debe haberse asociado un rol específico.

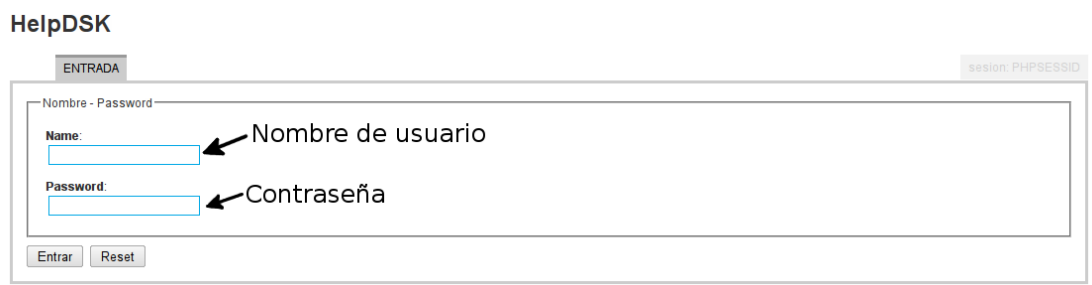

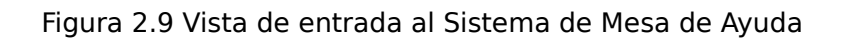

 La interfaz gráfica del sistema de mesa de ayuda esta construida, bajo la agrupación operaciones por tab. Por ejemplo, el rol de técnico tiene 3 tabs, el de los tickets que tiene por resolver, el de los tickets que ya esta resolviendo y finalmente la vista de los tickets que se han reabierto. De esta forma, cada usuario dependiendo del perfil asignado, tiene distintos tabs. Si bien los tabs, cambian dependiendo de el rol del usuario, hay información que prevalece para cada usuario, como lo son el indicador del rol, el departamento al que pertenece, y el username al que pertenece la sesión; en cuanto a la salida del sistema, se hace mediante un botón ubicado en la parte inferior izquierda de la pantalla, lo anterior se puede observar figura 2.10.

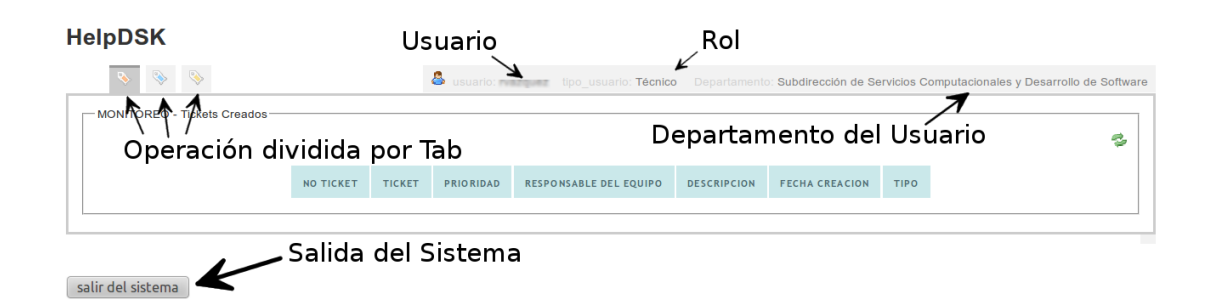

Figura 2.10 Información y agrupación común a los perfiles

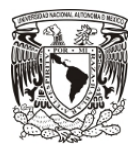

salir del sistema

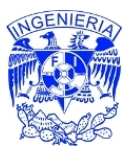

La agrupación de información mediante tabs brinda una interfaz usable e intuitiva. Dependiendo del perfil del usuario, son las operaciones que tiene el usuario y a su vez, los tabs que tiene habilitados. Un jefe de departamento por ejemplo, no puede insertar tickets, pero sí puede monitorearlos y darles su aprobación. Dentro de los tabs que tiene habilitado un jefe de departamento están: el monitoreo de tickets, la edición de tickets, la reasignación de tickets, la busqueda de tickets, la generación de reportes, la visualización del historial, y la vista de tickets cancelados. Para ejemplificar lo anterior se tiene la figura 2.11.

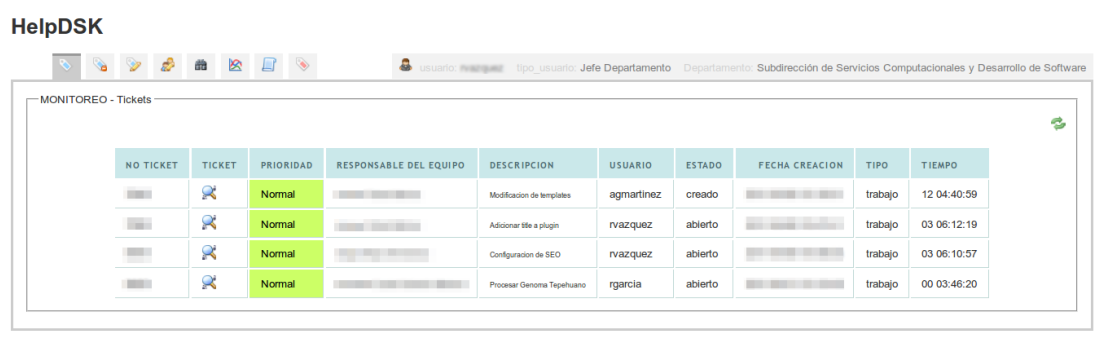

Figura 2.11 Vista de un Jefe de Departamento en el Sistema de Mesa de Ayuda.

Para el caso del operador de la Mesa de Ayuda, se tiene una vista que tiene las operaciones de: insertar tickets, monitorear los tickets, cerrar tickets, editar tickets, reasignarlos, busqueda de tickets, la visualización del historial y la generación de préstamos. La vista del operador se ejemplifica en la figura 2.12.

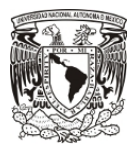

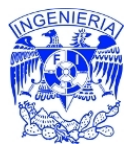

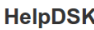

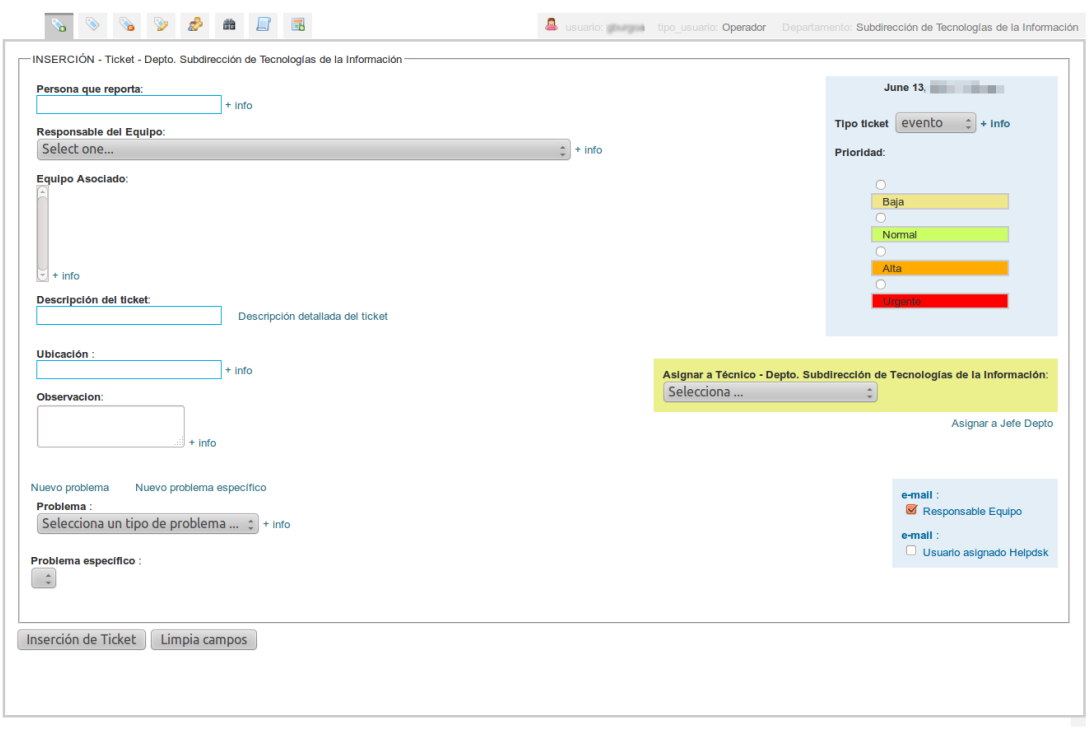

salir del sistema

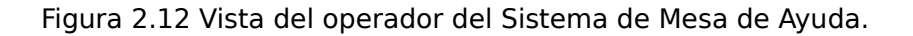

Como un último caso de vista, se tiene la vista de un ticket, la cual funciona como una ventana emergente y describe a detalle el ticket, brindando información como: el número de ticket, del departamento al que pertenece, la persona que hizo el reporte, el responsable del equipo reportado, la descripción detalle del ticket, la ubicación del problema, cuando fue creado, la clasificación del problema reportado y su subclasificación, quien esta asignado para resolverlo, quien hizo el levantamiento de la información y finalmente se adicionan todos los comentarios que se hagan sobre el ticket, que implique una acción para su resolución.

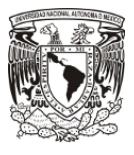

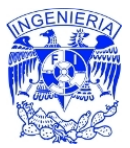

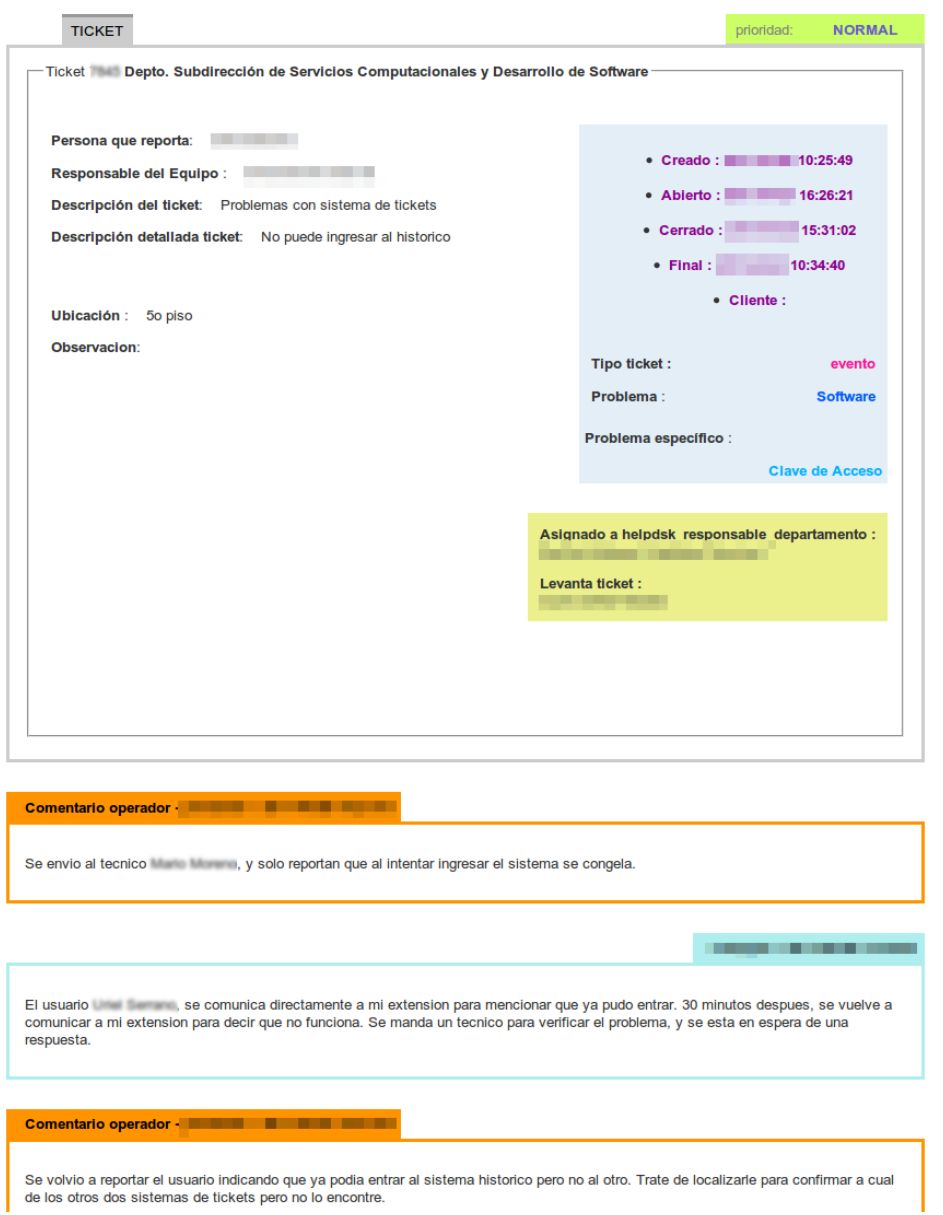

Figura 2.13 Vista de un Jefe de Departamento en el Sistema de Mesa de Ayuda.